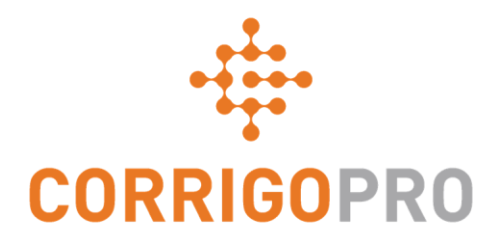

# CorrigoPro v5.3 Release Highlights

## Multi-tax invoices

APAC EMEA

- Introducing functionality allowing multiple taxes to be added an invoice from a predefined list.
- This functionality is applicable only for countries which have multiple rates of Sales tax (VAT) depending on service type, your legal entity, customer agreement details etc.
- Customer can also disable this functionality if they will calculate taxes outside of Corrigo platform.

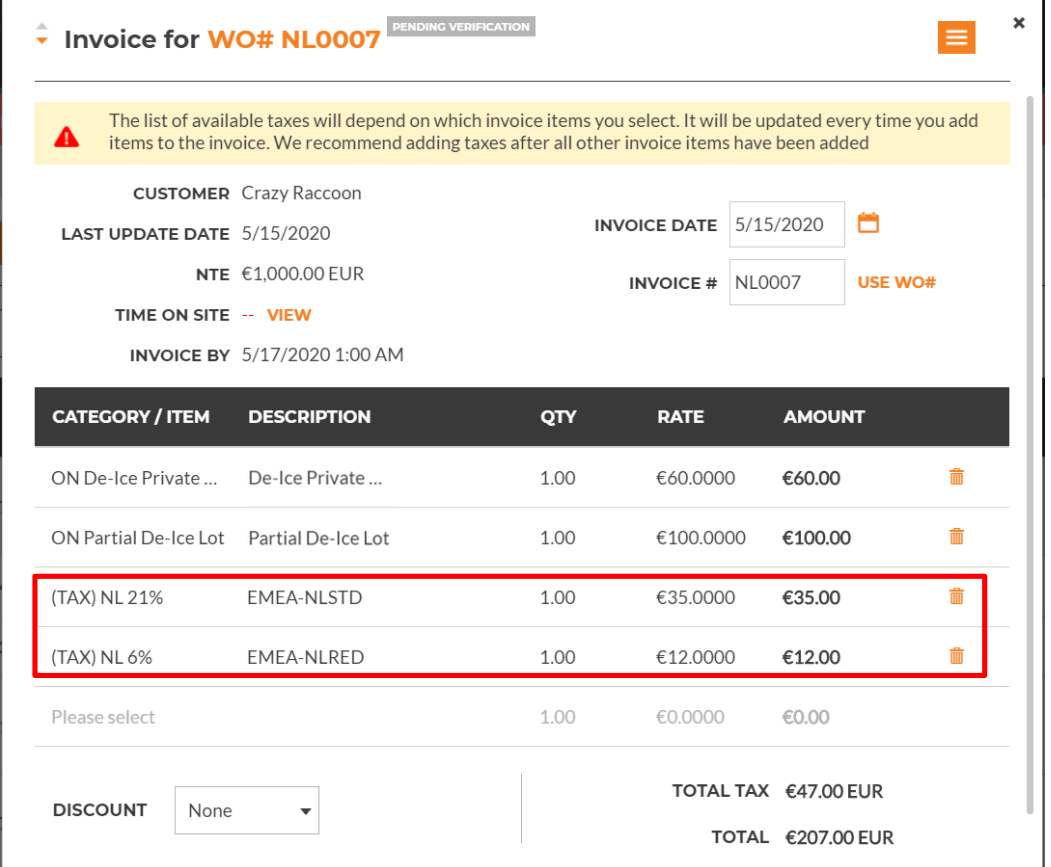

## Multi-tax invoices – Dynamic tax list

- The list of available taxes is dynamic.
- It depends on price list items already added to an invoice.
- Taxes can only be added related to items. That is why all taxes are disabled initially and are becoming enabled as you are adding price list items to the invoice.

APAC EMEA

**We recommend to add taxes into the invoice after all other price list items are added**.

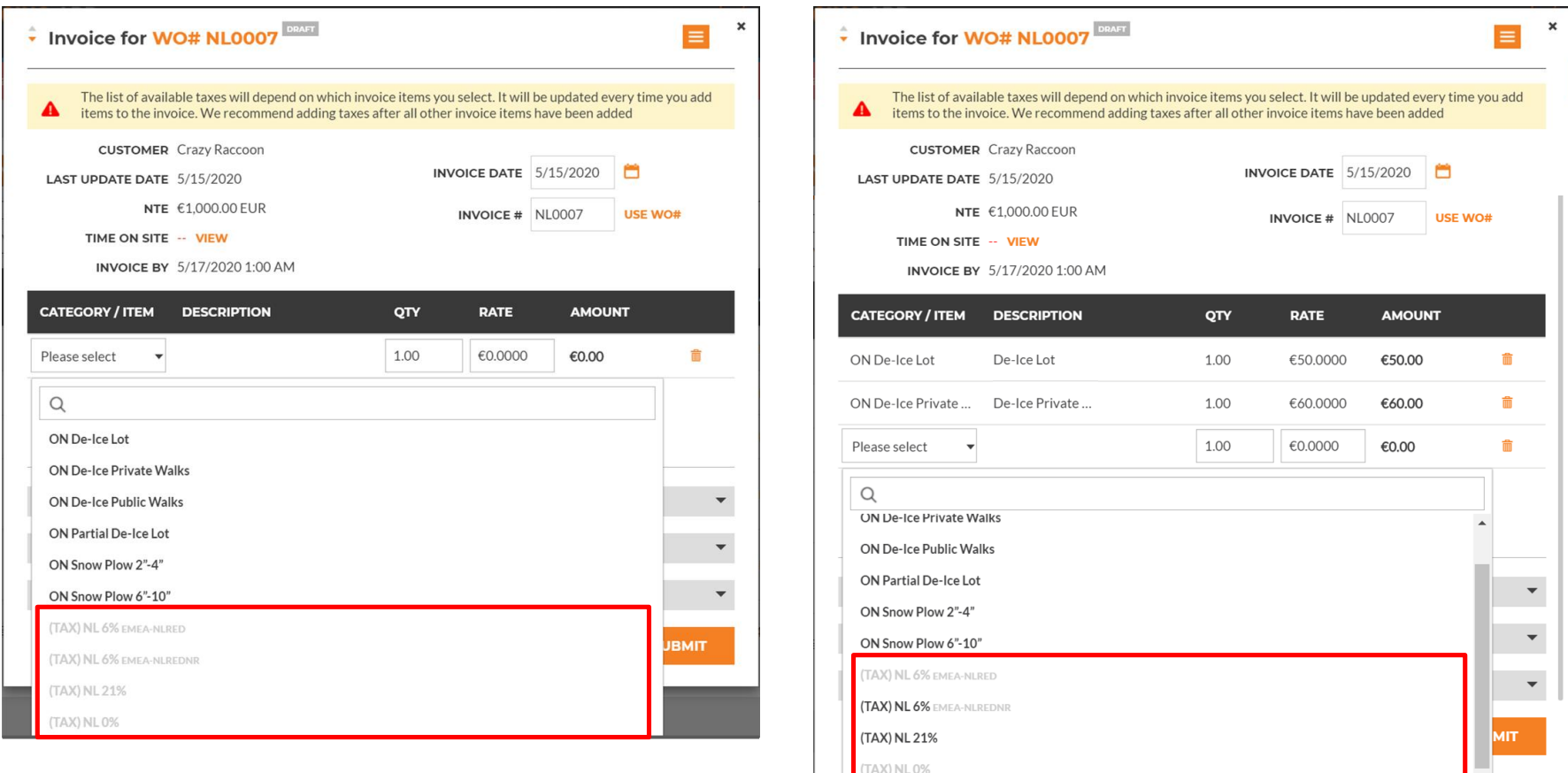

## Multi-tax invoices – Price list export

- Using the price list export, you can check which taxes are applicable to which price list item
- APAC EMEA

• The price list now contains taxes related to every price list item.

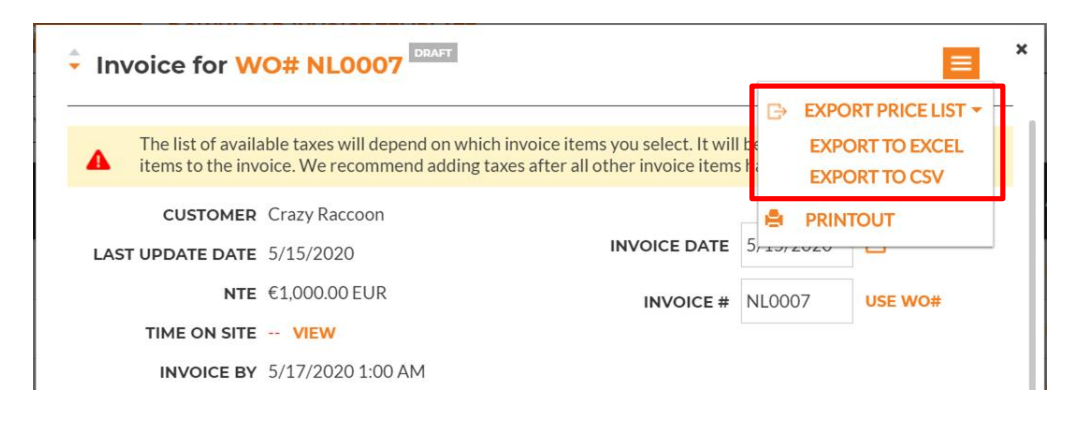

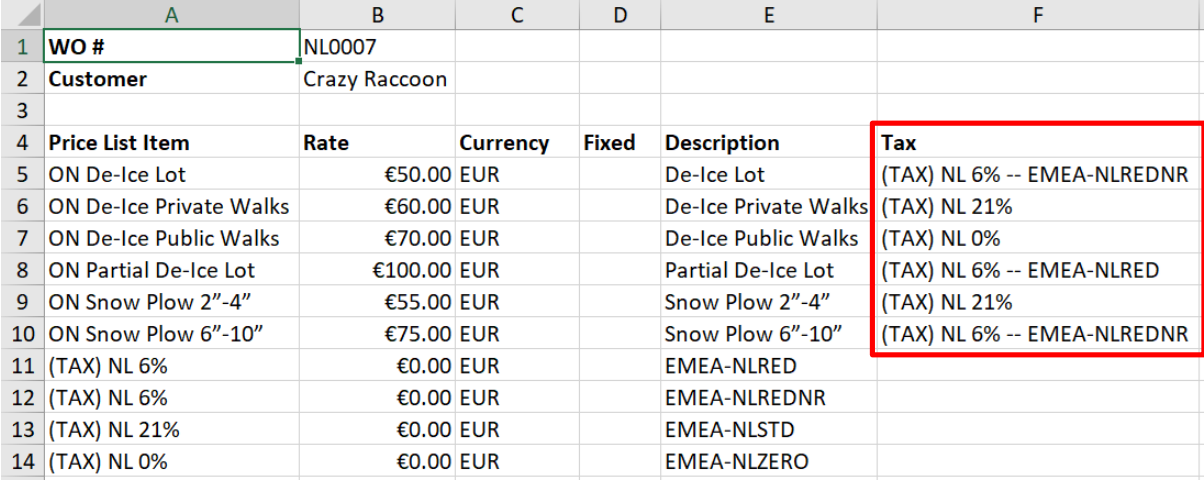

## Multi-tax invoices – Calculate tax action

- Using "Calculate tax" action to calculate taxes correctly.
- You will see calculation results after it is done.
- All taxes present in the invoice will be replaced with calculated taxes if changes are "Apply".

**Note that this action is available in all invoices (except Canadian) now if your customer has enabled tax calculation and validation functionality.**

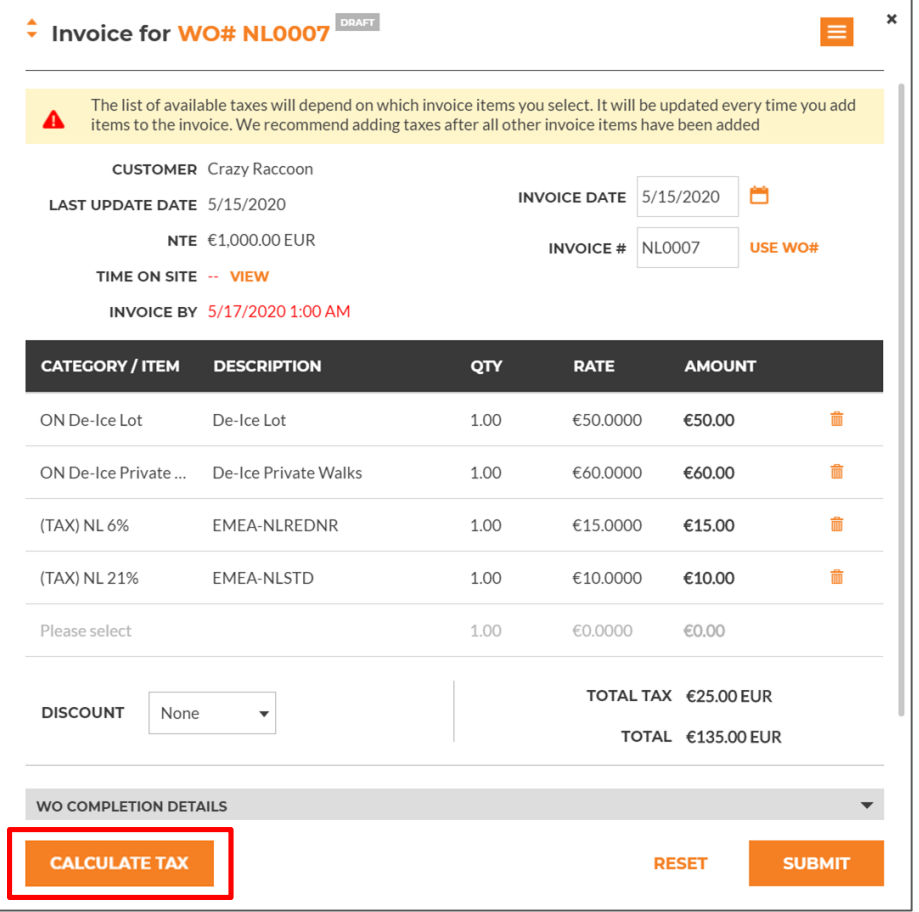

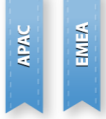

#### Multi-tax invoices – Tax verification

- Tax verification of multi-tax invoices will be done by each tax.
- Error will be displayed if amount of at least one tax differs from expected.
- You can update tax amounts in the invoice manually or press "Apply" button to override existing values with values calculated by the system.

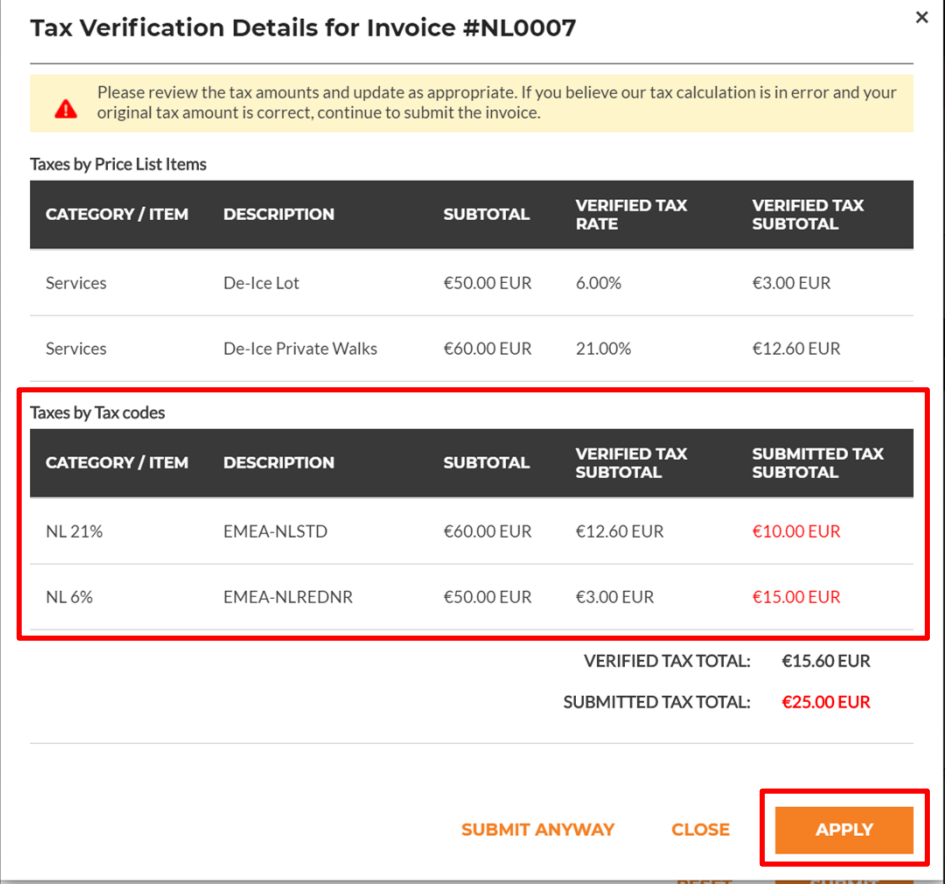

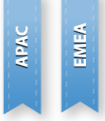

## Multi-tax invoices – Other changes

- APAC<br>EMEA
- Taxes added to the invoice will be validated on invoice import as well. You can only add taxes related to price list items present in the invoice
- Printout of multi-tax invoice will contain "Tax Summary" section with taxable amounts and tax amounts per each tax
- CorrigoPro Direct is extended to provide a list of taxes related to price list items and support tax validation of multi-tax invoices

# Custom fields sharing

• Introducing functionality allowing to view and edit custom fields shared by your customer.

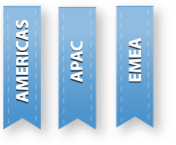

• Populated fields can be viewed in a CruChat and edited in a separate window. **Note: that some fields are editable, others are read-only depending on your customer's configuration**.

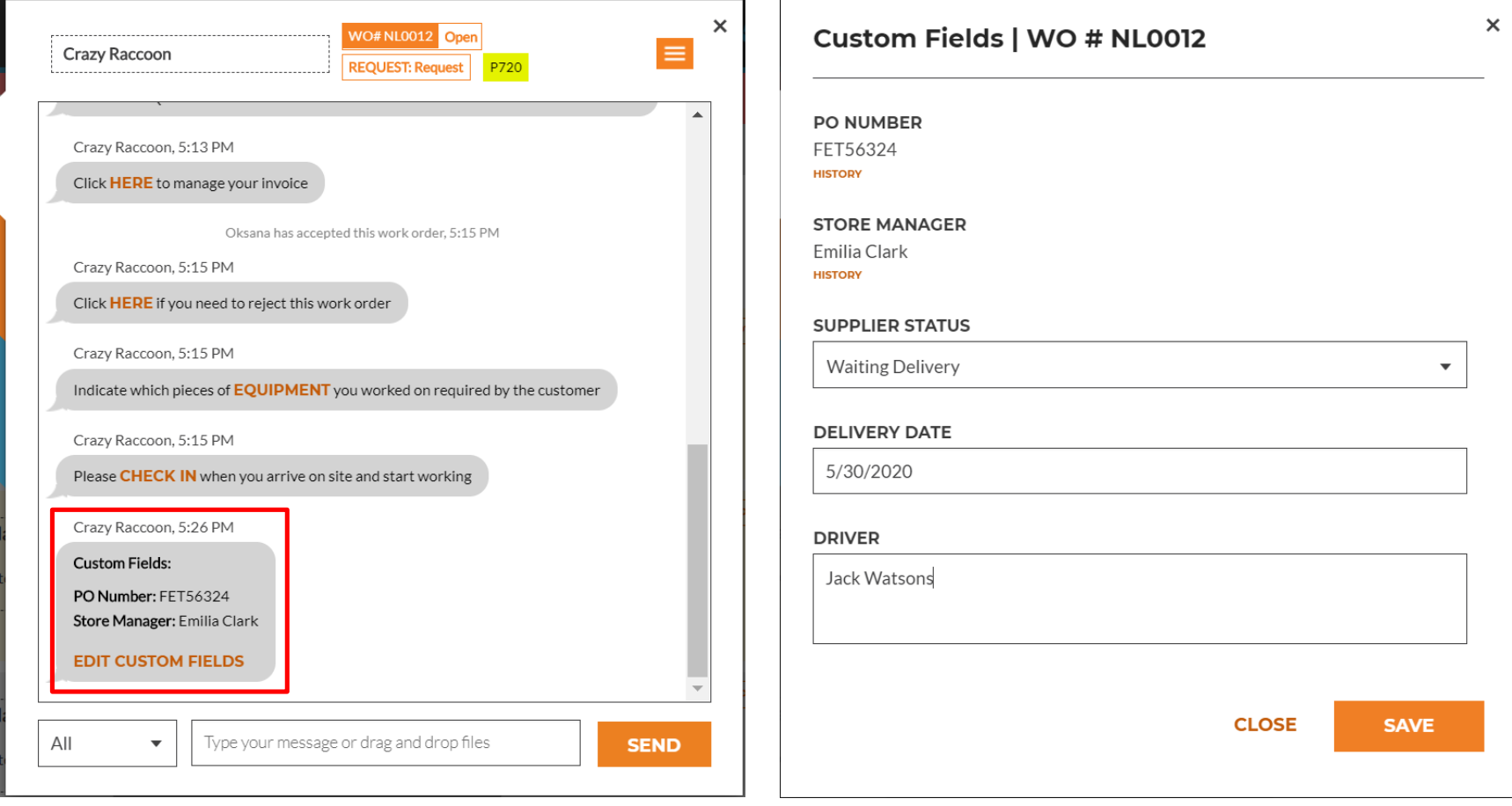

## Custom fields sharing

AMERICAS APAC

EMEA

- History of value changes is available for every shared custom field.
- You can open it using "History" button on the "Edit custom fields" window.

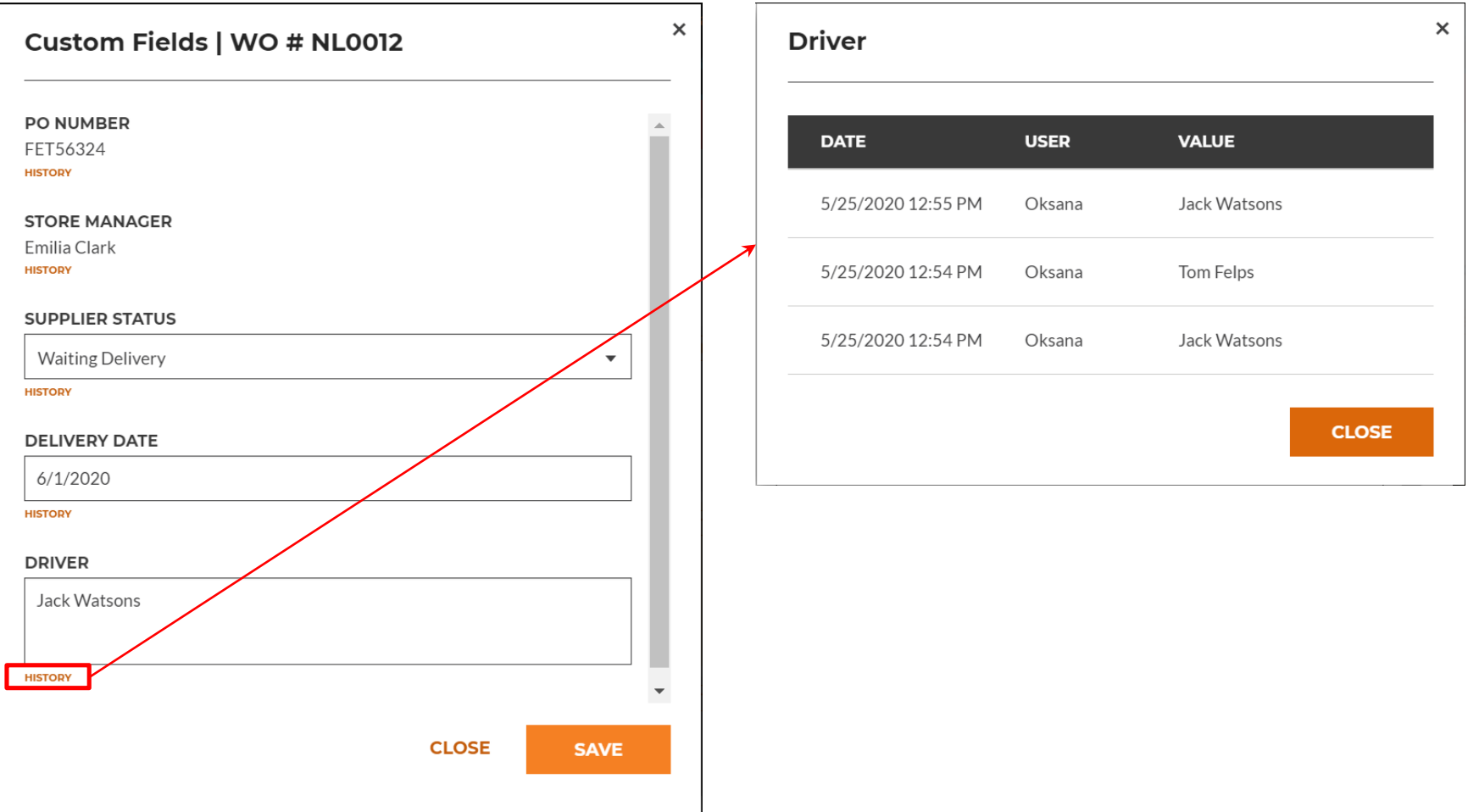

## Custom fields sharing – WO Details

AMERICAS<br>APAC

Populated custom fields are displayed in the WO Details.

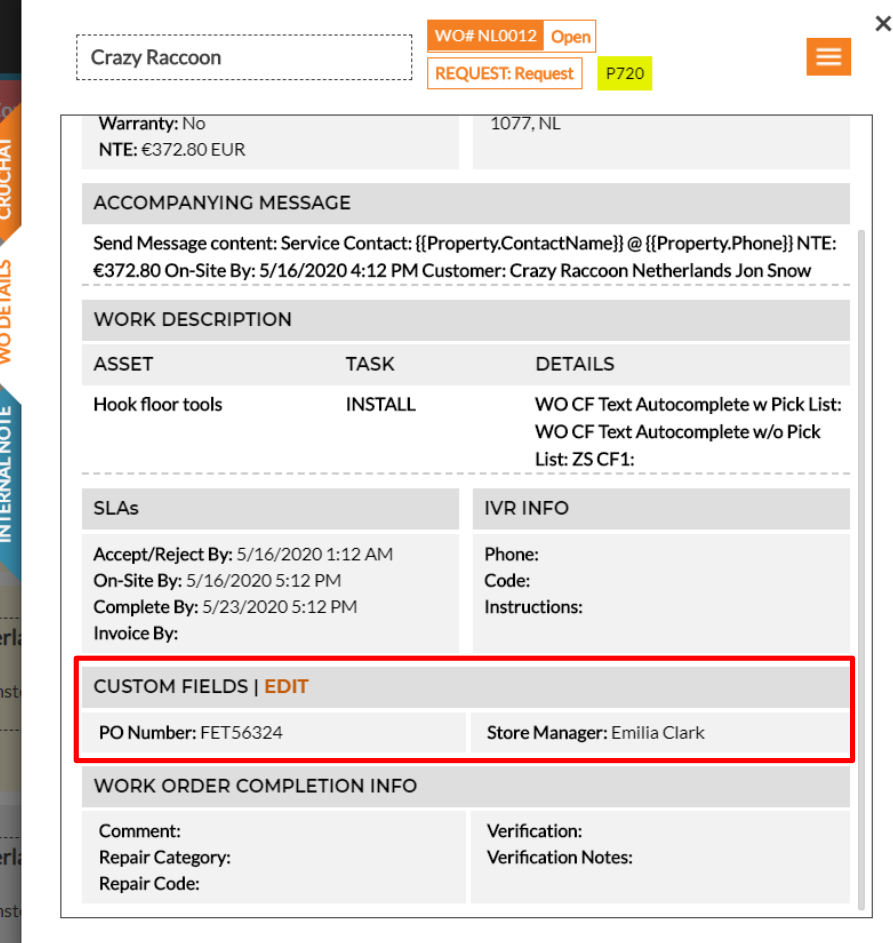

## Custom fields sharing – Mobile App

Сustom field editing is available via CorrigoPro Mobile application as well.

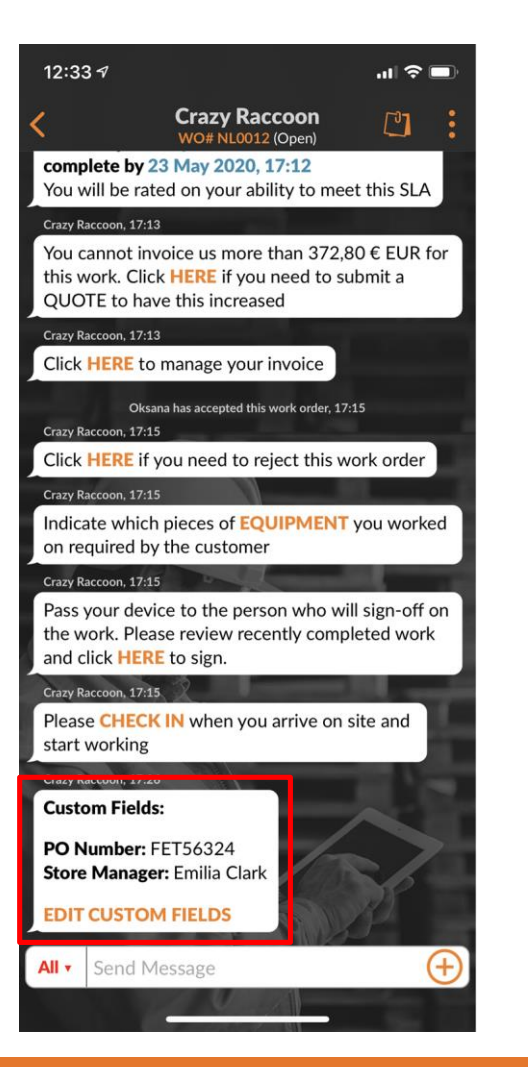

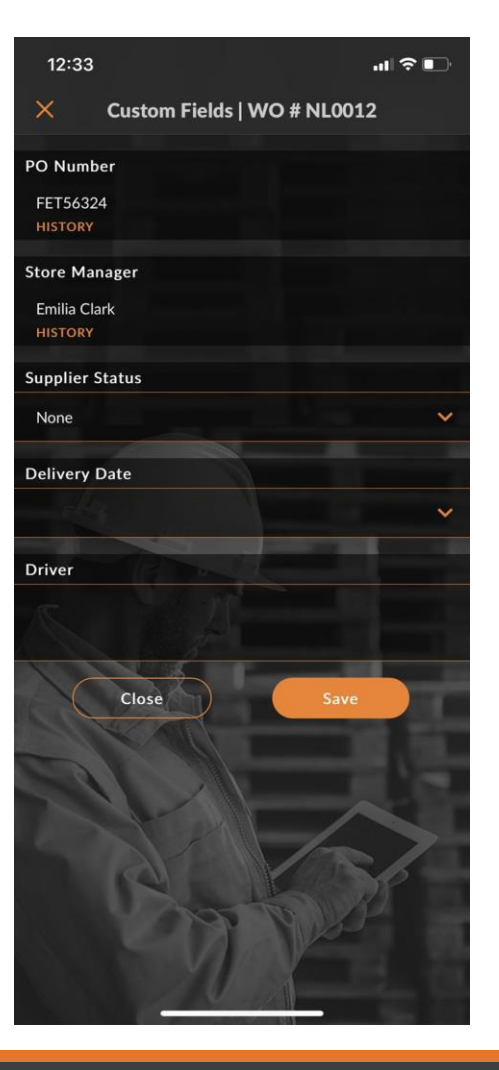

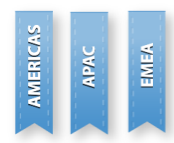

# Custom fields sharing – Other changes

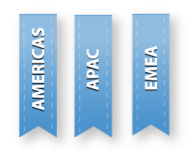

- Populated custom fields are available in WO table view and export to Excel/CSV
- Custom fields are searchable within CorrigoPro
- Custom fields sharing functionality is available also in CorrigoPro Direct

#### Auto-generate invoice printout

- Some countries requires invoice printout to be attached to the invoice.
- Corrigo Pro supports such requirement by verifying this on invoice submit.
- Users can now enable the "Auto-generate invoice printout" setting, the system will automatically generate printout of the invoice and attach it during invoice submit if invoice printout attachment is initially missing.

#### **Settings**

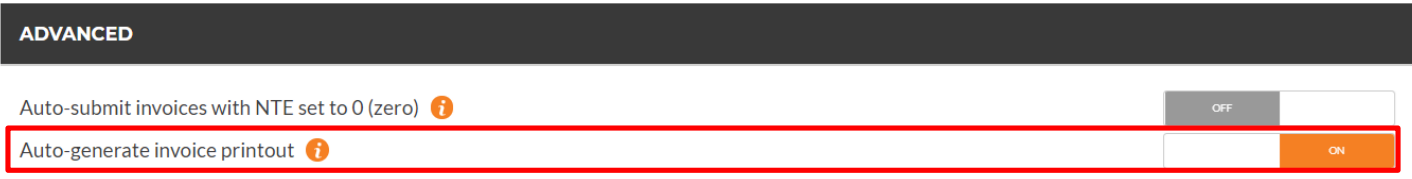

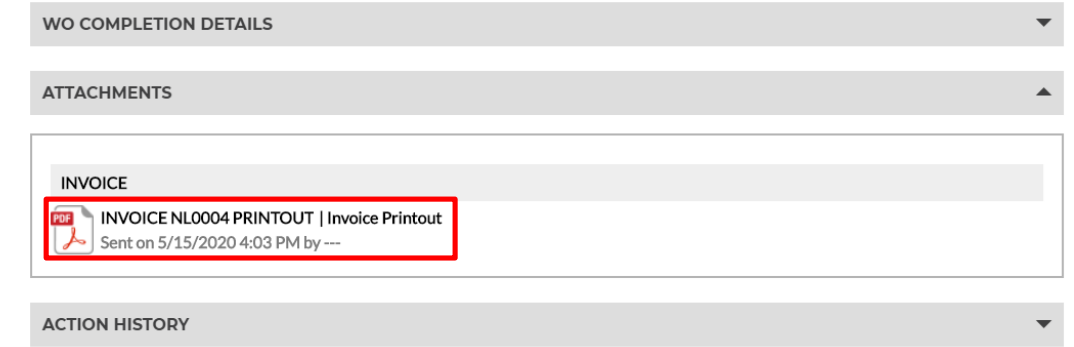

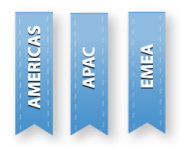

#### Other Changes

- CorrigoPro Mobile added a confirmation popup for check-in/out/pause when app is unable to get reliable geo coordinates
- WO export to CSV and table view are extended with 2 new columns "Invoice By" and "Accepted" dates
- It will now be displayed if a branch is marked as a supplier by a customer. Indicator, displaying this, will be added to below a customer name on the "Our Customers" page
- WO printout is extended with rows, where you can add name of person(s), who accepted and completed WO, date of acceptance and completion date
- Performance improvements and bug fixes